#### Нина Комолова, Елена Яковлева

Adobe

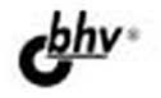

# **10tosho Sh**  $G$  $B$  $C$  $e$  $x$ ad it as 75.8

- Необходимые настройки
- Приемы редактирования изображений и фотографий
- Инструменты рисования и реалистического раскрашивания
- Интеллектуальное ретуширование
- Монтаж изображений
- Тоновая и цветовая коррекция
- Работа с 3D-графикой
- Photoshop для Интернета
- Автоматизация рутинных операций

# Наиболее полное руководство

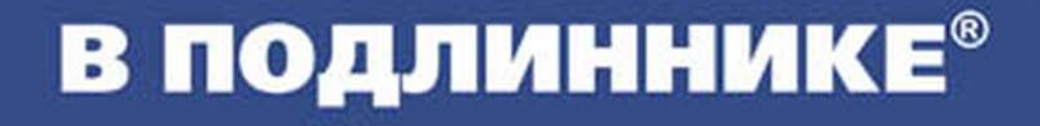

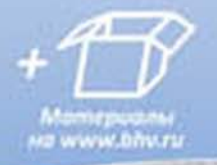

**Нина Комолова Елена Яковлева**

# **Adobe** Photoshop RE CEX

Санкт-Петербург «БХВ-Петербург» 2013

УДК 681.3.06 ББК 32.973.26-018.2 К63

#### **Комолова, Н. В.**

К63 Adobe Photoshop CS6 для всех / Н. В. Комолова, Е. С. Яковлева. — СПб.: БХВ-Петербург, 2013. — 608 с.: ил. — (В подлиннике)

ISBN 978-5-9775-0842-1

Наиболее полное руководство для решения практических задач в пакете Adobe Photoshop CS6. Рассматриваются новые возможности работы с цифровыми изображениями и фотографиями, обеспечивающие интеллектуальное ретуширование, реалистическое раскрашивание и выделение изображений, инструменты рисования и маскирования, цветовые модели, приемы редактирования изображений и фотографий, маски, слои, каналы, фильтры, автоматизация рутинных операций, подготовка документов к печати, интересные примеры работы с 3D-графикой и текстом. Показано, как настроить программу, эффективно применить инструменты, выполнить фотомонтаж, отретушировать цифровую фотографию, осуществить тоновую и цветовую коррекцию, подготовить изображения для публикации в Интернете и др. На сайте издательства приведены исходные файлы примеров и образцы итоговых работ.

*Для широкого круга пользователей*

УДК 681.3.06 ББК 32.973.26-018.2

#### Главный редактор *Екатерина Кондукова* Зам. главного редактора *Игорь Шишигин* Зав. редакцией *Екатерина Капалыгина* Редактор *Анна Кузьмина* Компьютерная верстка *Ольги Сергиенко* Корректор *Зинаида Дмитриева* Дизайн серии *Инны Тачиной* Оформление обложки *Марины Дамбиевой*

#### **Группа подготовки издания:**

Подписано в печать 30.09.12. Формат 70×100<sup>1</sup>/<sub>16</sub>. Печать офсетная. Усл. печ. л. 49,02.<br>
— Тираж 2000 экз. Заказ № "БХВ-Петербург", 191036, Санкт-Петербург, Гончарная ул., 20. Первая Академическая типография "Наука"

199034, Санкт-Петербург, 9 линия, 12/28

# Оглавление

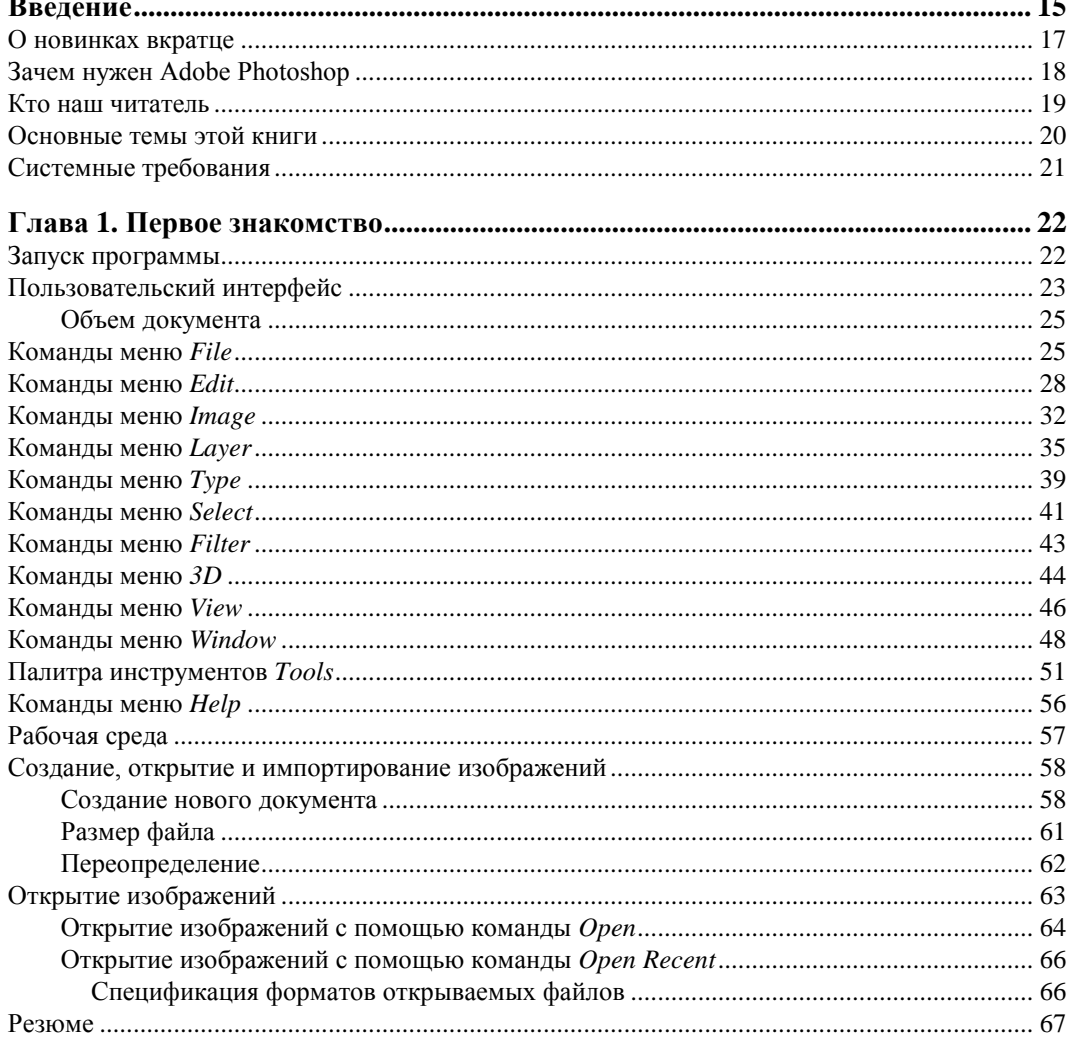

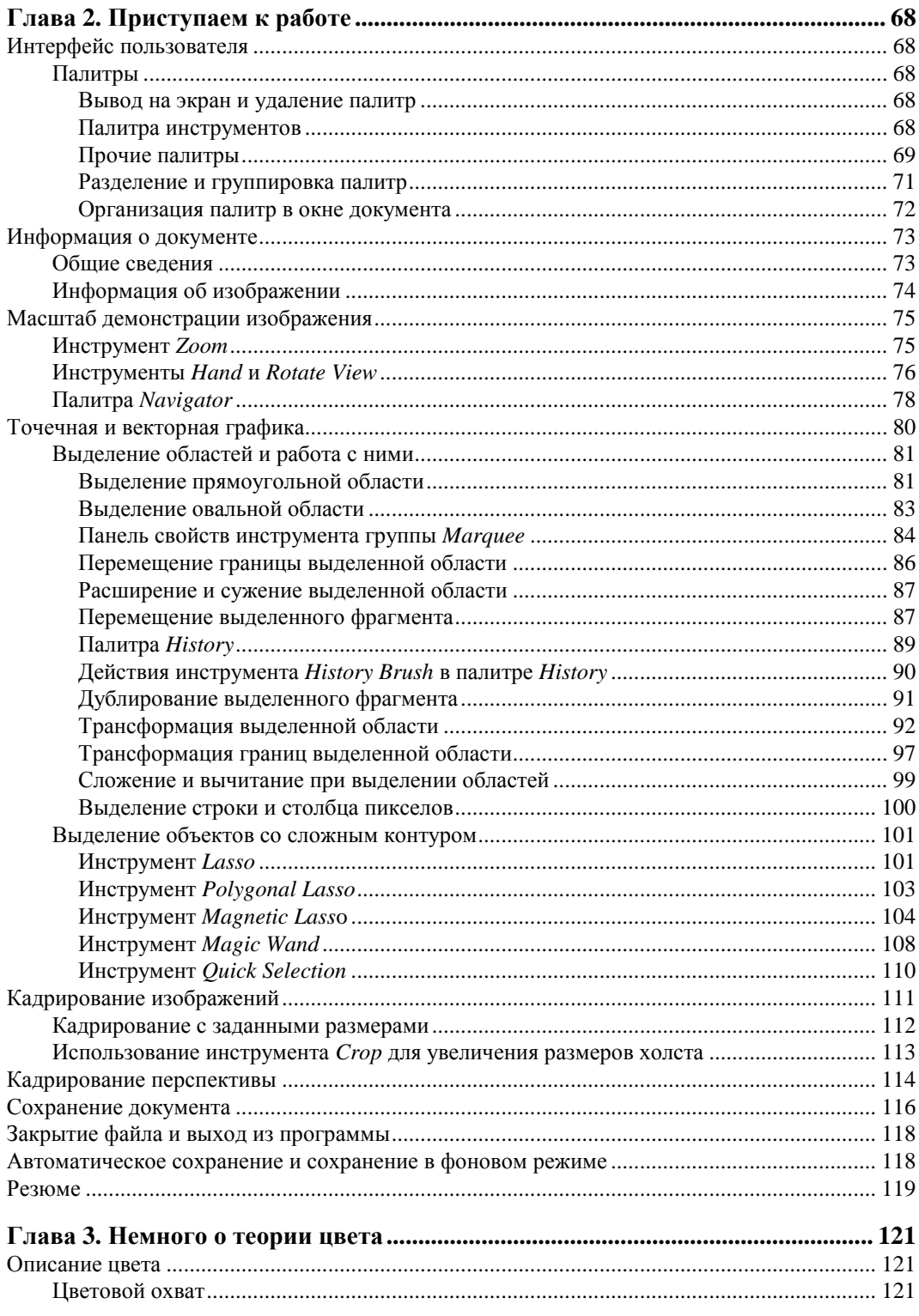

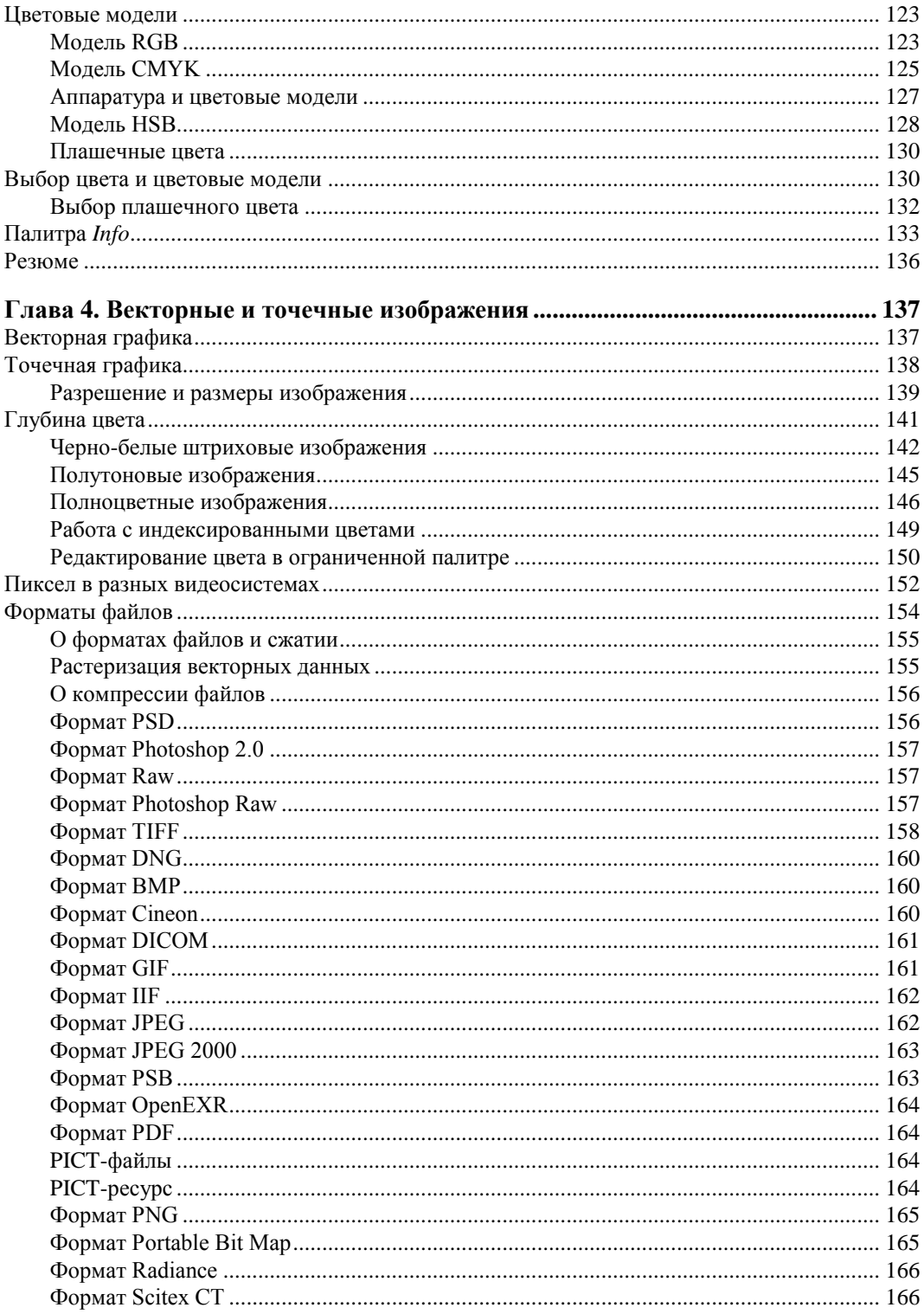

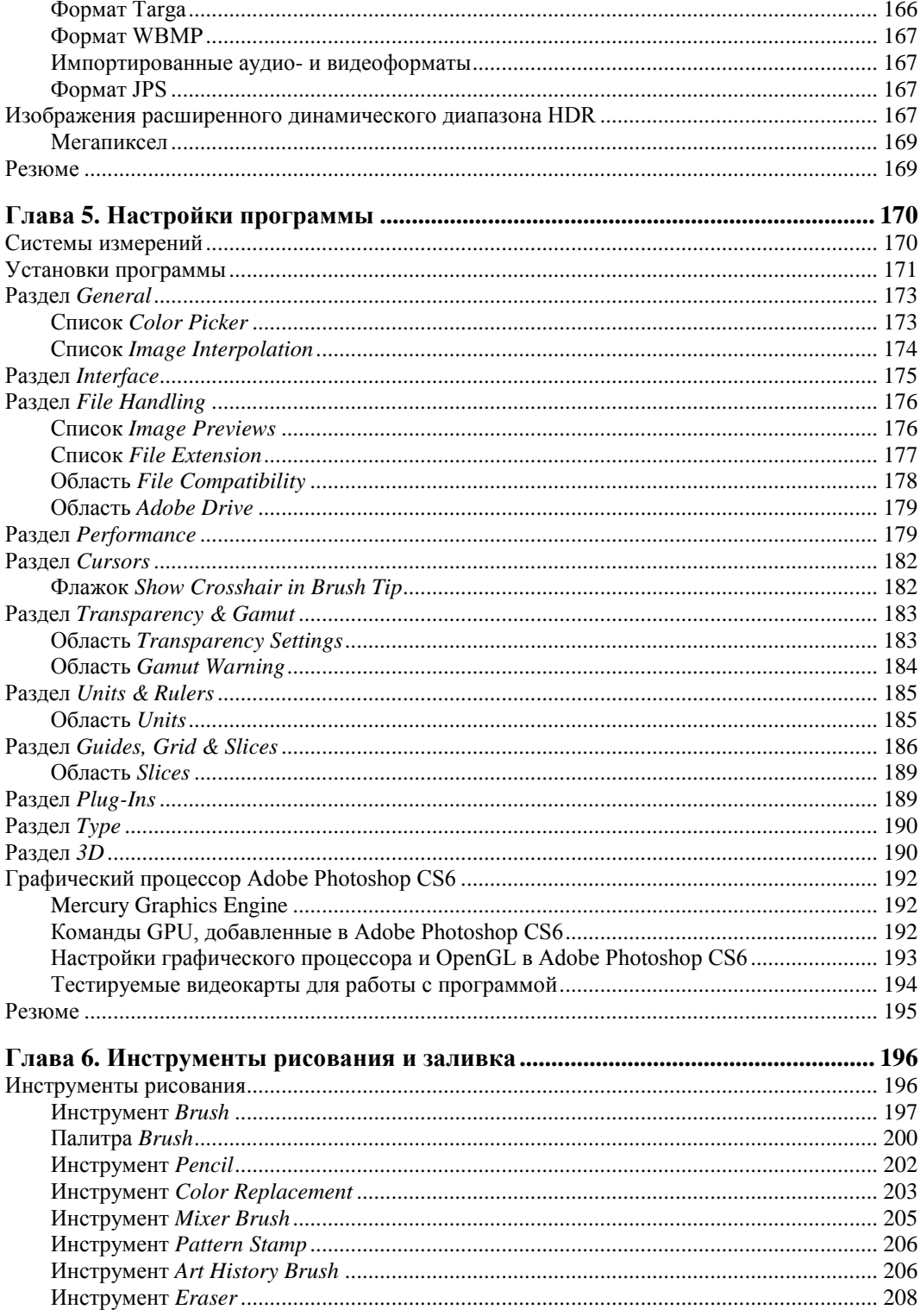

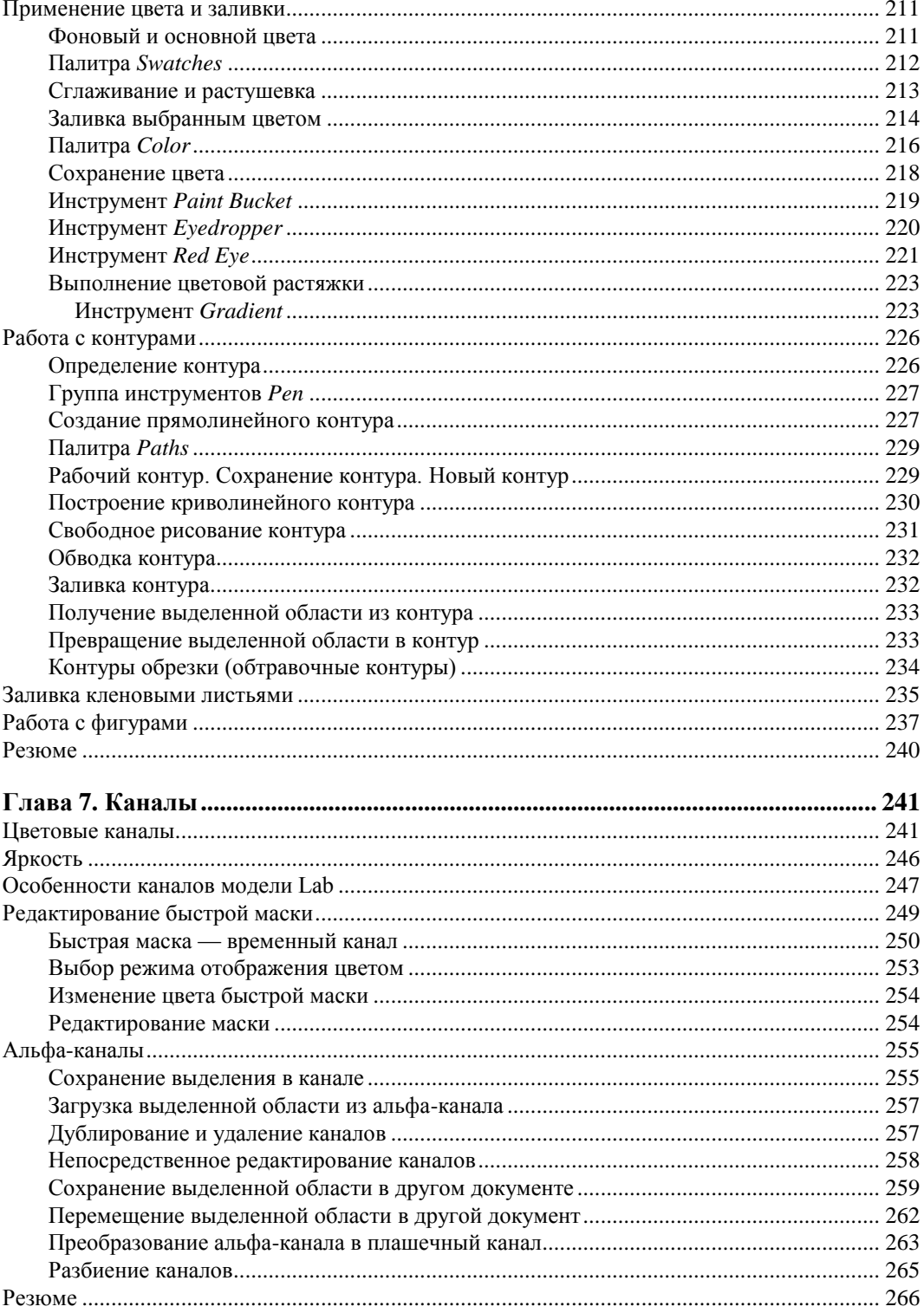

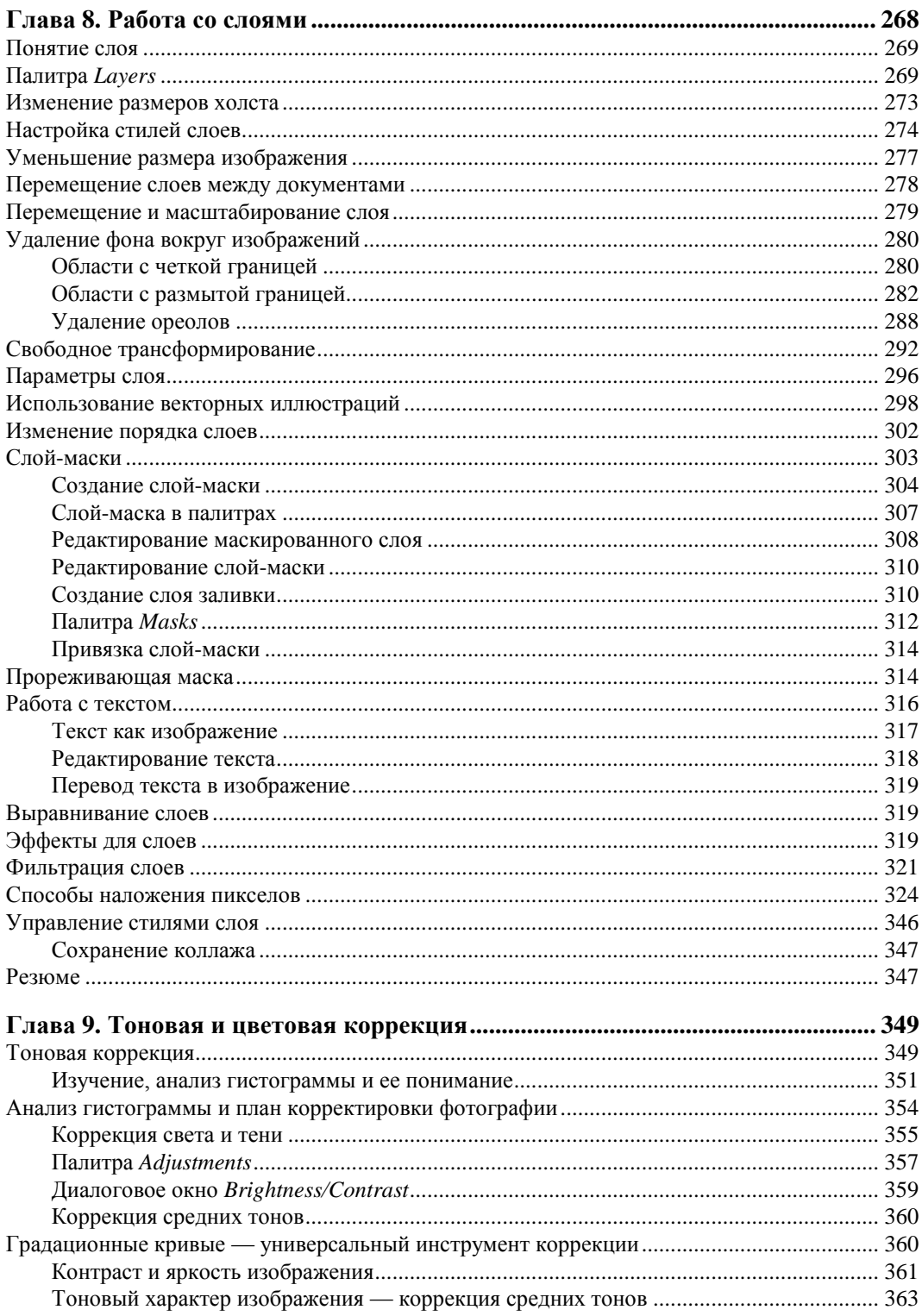

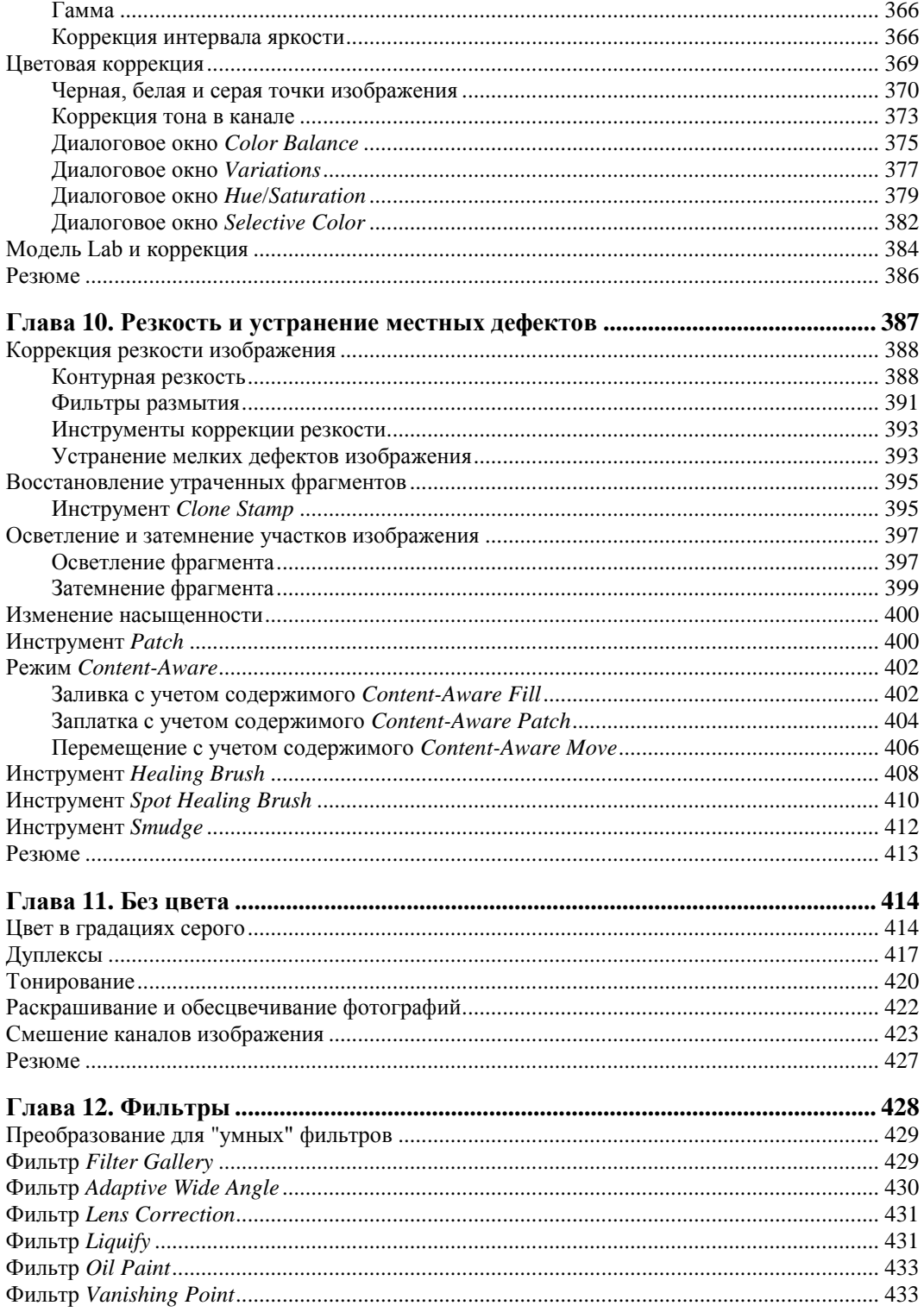

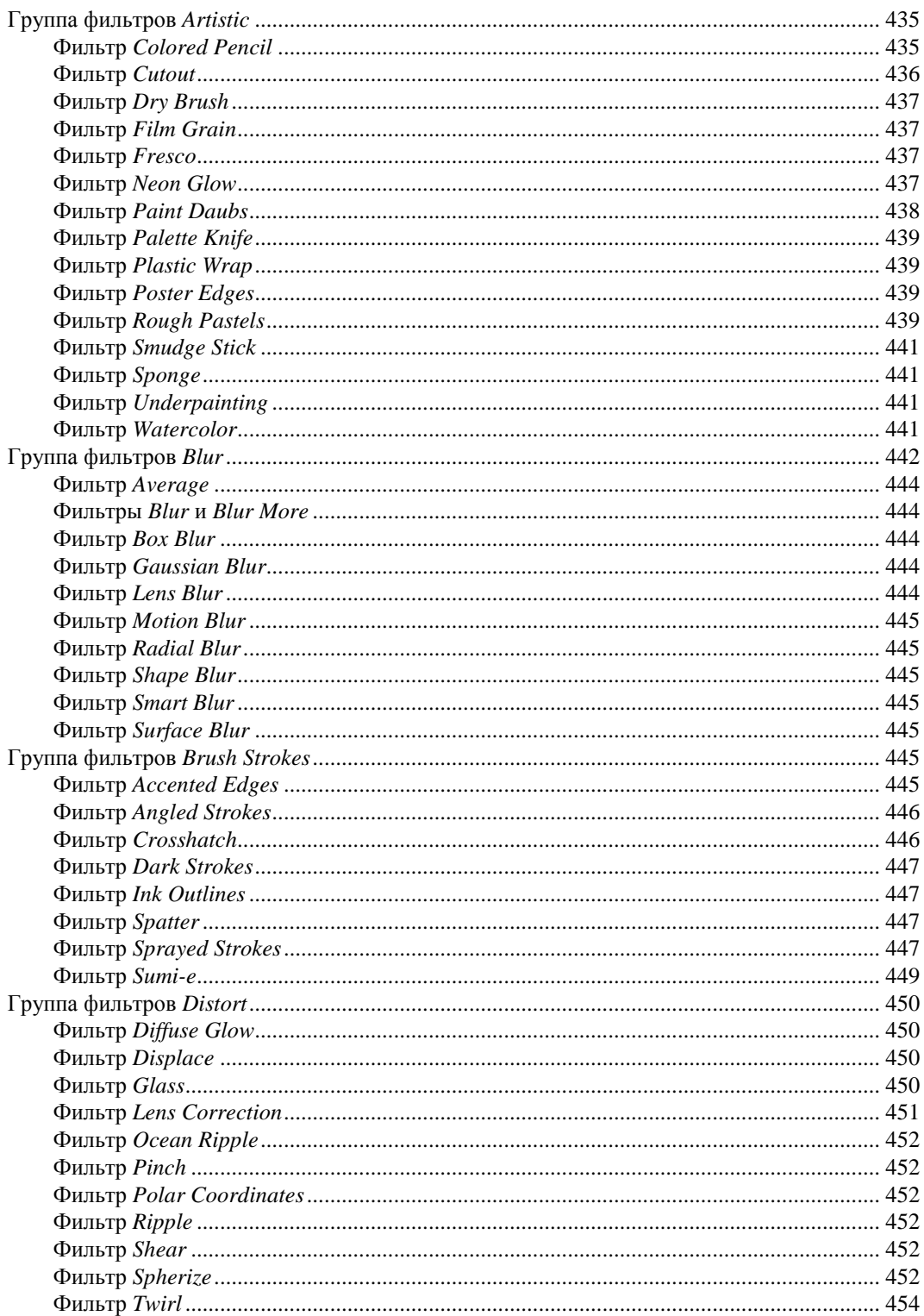

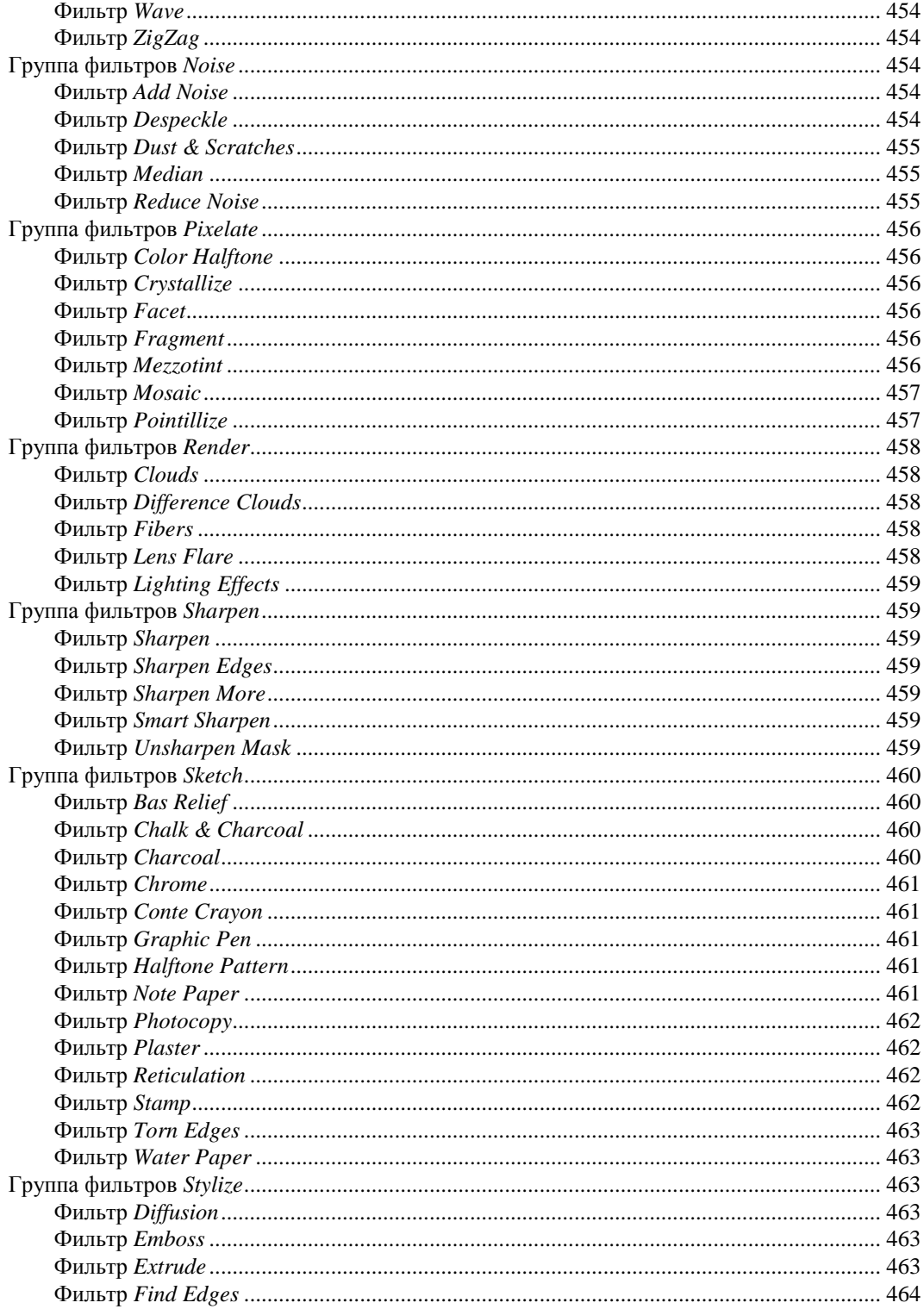

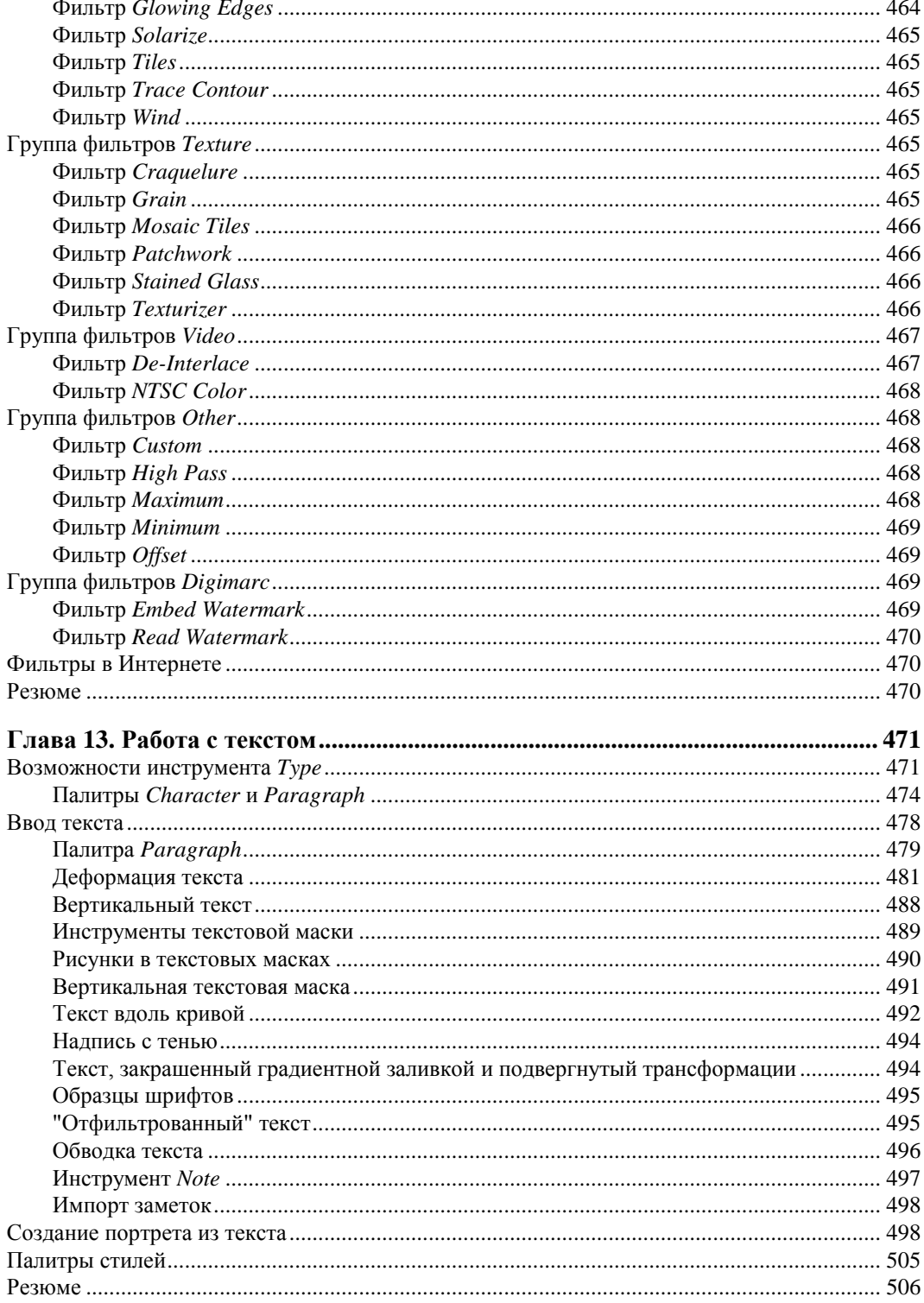

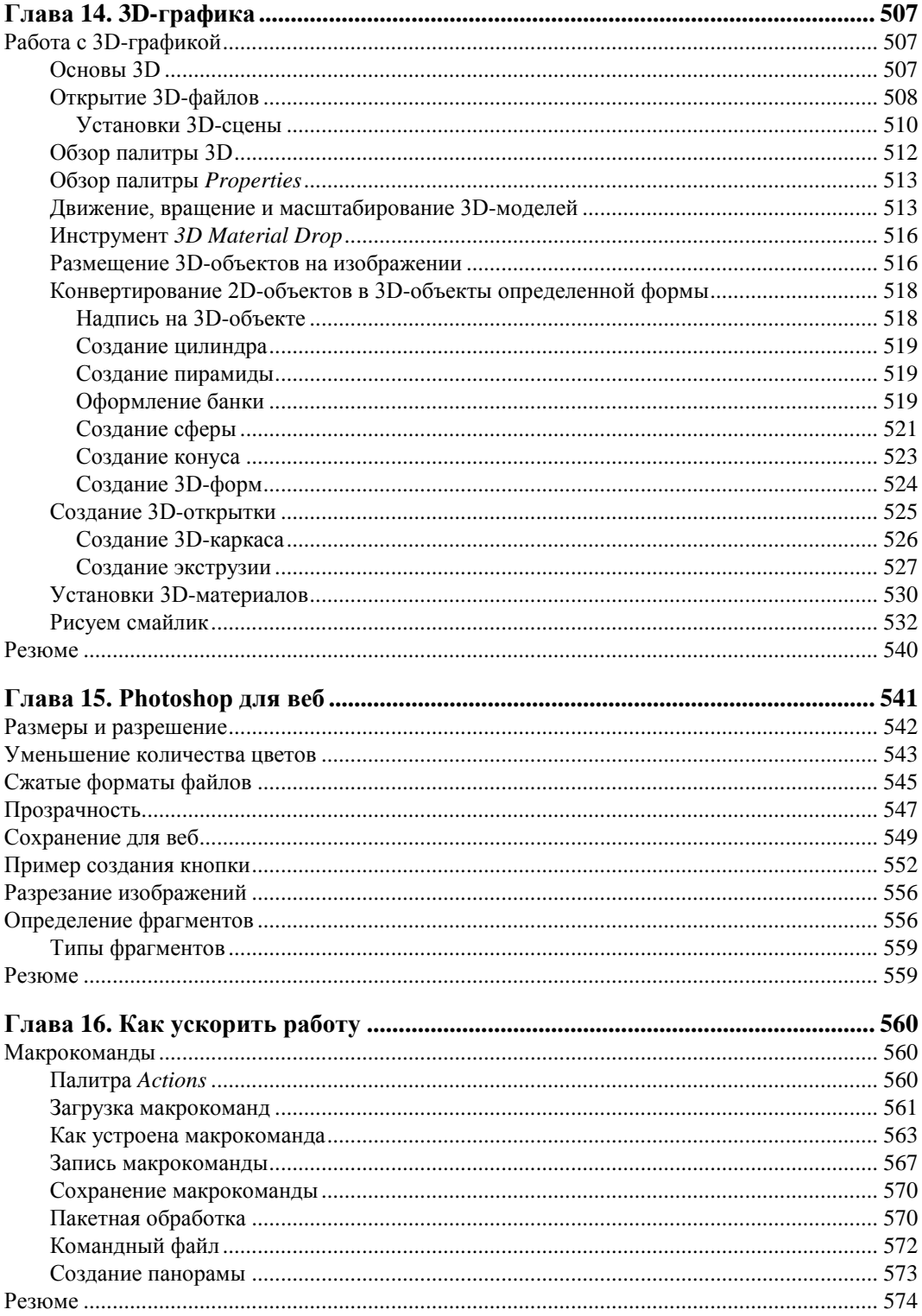

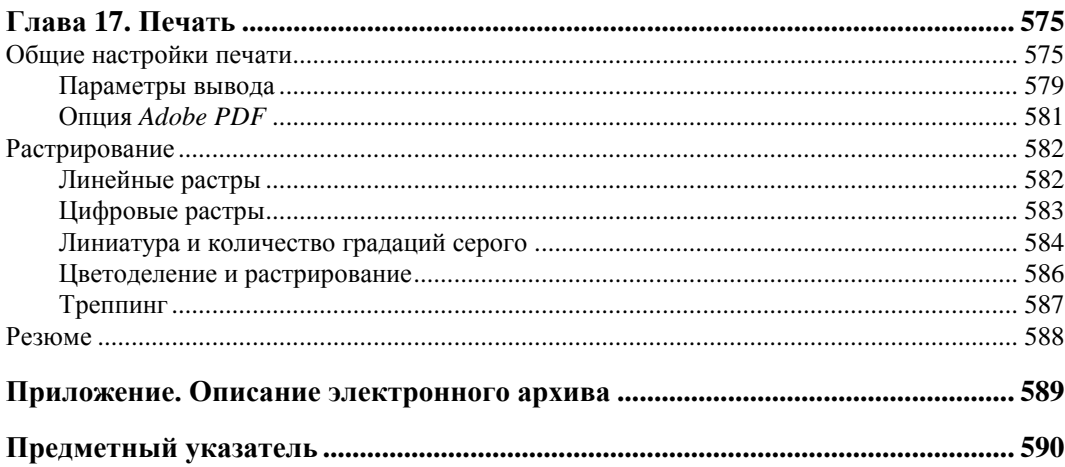

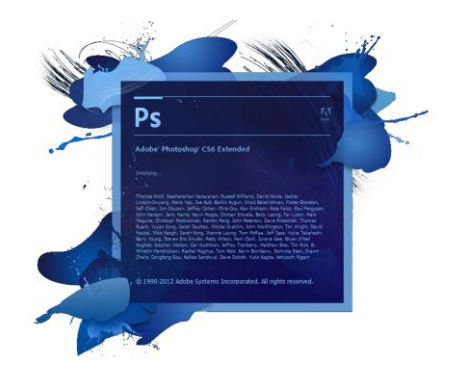

# **Введение**

Не прошло и полутора лет с момента выхода предыдущей версии программы Adobe Photoshop CS5, как уже на рынке появилась версия CS6 (версия 13.0). Программа вновь поражает нас новым интерфейсом, командами и палитрами. Теперь это не только стандарт при обработке фотоизображений, но и вспомогательный инструмент для обработки текста, цифровая станция работы с медиа и трехмерной графикой.

Программа Adobe Photoshop CS6 — это новые возможности работы с цифровыми изображениями и фотографиями, обеспечивающие интеллектуальное ретуширование, реалистическое раскрашивание и выделение изображений с поддержкой 64-разрядных вычислений и широким набором улучшенных рабочих процессов, повышающих продуктивность.

Компания Adobe Systems Inc. является одним из крупнейших производителей программного обеспечения для графической обработки. Первой заслугой фирмы Adobe, несомненно, является разработка языка PostScript, на котором "говорит" весь мир допечатной подготовки изданий. Второй заслугой и одной из самых больших удач стало создание продукта Adobe Photoshop. Миллионы людей связывают Adobe не с PageMaker, InDesign и не с языком PostScript, а, прежде всего, с программой Adobe Photoshop. И миллионные прибыли, которые имеет фирма, приносит прежде всего продажа программного продукта Adobe Photoshop. Рождение этого программного продукта является заслугой двух братьев — Томаса Кнолла (Thomas Knoll) и Джона Кнолла (John Knoll), сыновей профессора Глена Кнолла из города Энн-Эрбор (шт. Мичиган, США). Их фотографии приведены на рис. В1.

Хронология развития программы такова:

- $\triangle$  1987 год Томас Кнолл разрабатывает алгоритм обработки на компьютерах Mac Plus;
- $\triangle$  1987 год Томас и его брат Джон создают основы приложения Display;
- 1988 год обновленная версия программы получает имя ImagePro;

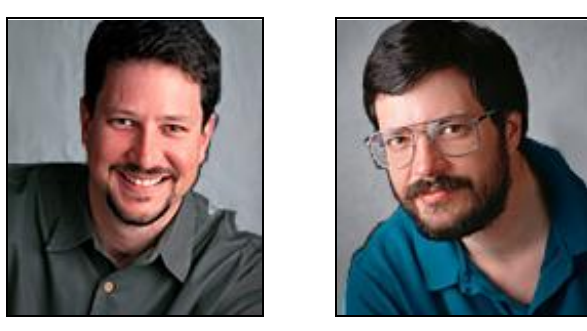

**Рис. В1.** Братья Кнолл: Джон *(слева)* и Томас *(справа)*

- $\bullet$  1989 год компания Barney ScanXP лицензирует приложение, и со слайдсканерами продается около 200 копий пакета;
- $\blacklozenge$  1989 год Adobe лицензирует программу, которая уже называется Photoshop, затем следует десятимесячная доработка продукта;
- $\bullet$  1990 год в феврале Photoshop выходит на рынок;
- $1990$  год осенью появляется версия 2.0 под кодовым названием Fast Eddy, появляется технология Curves (Кривые);
- $\bullet$  1993 год выпускается версия 2.5.1, в апреле выходит версия для Windows;
- $\triangle$  1994 год выходит версия 3.0, в которой реализована технология Layers (Слои);
- $\triangle$  1996 год выпускается версия 4.0;
- $\triangleq$  1998 год появляется версия 5.0;
- $\triangle$  2000 год выходит версия 6.0, в ней реализована технология Vector Shapes (Векторные фигуры);
- $\triangle$  2002 год выпускается версия 7.0;
- $\bullet$  конец 2003 года выходит версия Adobe Photoshop CS в составе программного продукта Adobe Creative Suite;
- $\bullet$  май 2005 года выходит версия Adobe Photoshop CS2;
- весна 2007 года выпускается версия Adobe Photoshop CS3;
- конец 2008 года появляется версия программы Adobe Photoshop CS4;
- 12 апреля 2010 года вышла версия программы Adobe Photoshop CS5;
- май 2012 года вышла версия программы Adobe Photoshop CS6.

Новая версия программы Adobe Photoshop CS6 — значительное, закономерное, яркое событие во всем компьютерном мире — самый совершенный продукт для работы с растровыми изображениями. С историей программы Adobe Photoshop связаны имена не только братьев Кнолл, но и Стива Гутмана (Steve Gutman), Рассела Брауна (Russell Brown) и многих других. В настоящее время программа является профессиональным стандартом в компьютерных издательских системах для обработки цифровых изображений.

Adobe Creative Suite - в переводе означает "Набор для творчества Adobe". Английский глагол create означает "творить и создавать", а прилагательное creative творческий. В современных русских изданиях, посвященных дизайну и менеджменту, стало модным использовать это слово без перевода — креатив.

Программы фирмы Adobe, такие как Adobe Photoshop, Adobe Illustrator, Adobe Flash, Adobe Dreamweaver, Adobe Premiere, Adobe InDesign, Adobe Acrobat  $u \pi p$ . составляют замечательный и мощный комплект программного обеспечения современного излательства.

Компания Adobe постоянно совершенствует пакет издательских программ в соответствии с требованиями времени и растущей вычислительной мощностью настольных компьютеров. Другой линией развития этого набора программ является улучшение их совместимости и переносимости документов. Реализована принципиально новая идея издательской системы — модульная программа InDesign, конфигурируемая в зависимости от конкретной работы. Этот пакет содержит возможности для работы как с текстом, так и с различными типами изображений.

Помимо выпуска пакета Adobe Creative Suite компания Adobe выпускает совершенно новый бренд Adobe Creative Cloud — онлайновый хаб для просмотра, обмена креативного контента с любого смартфона, планшета и другого устройства, позволяющий загружать файлы Adobe Photoshop со слоями, листать страницы макета Adobe InDesign, просматривать изображения, созданные в Adobe Illustrator. Достаточно отослать клиентам, коллегам или друзьям ссылку, чтобы они смогли увидеть ваш креативный контент для просмотра и комментариев в любом веб-браузере.

Новая версия программы обработки изображений Adobe Photoshop CS6 является безусловным лидером (в том числе по объемам продаж) среди графических редакторов за счет своих широчайших возможностей, высокой эффективности и скорости работы. Новые версии программ используют графические ускорители для более удобной и приятной работы в Photoshop, а также для упрощения некоторых расчетов

#### О новинках вкратце

Среди возможностей новой версии Adobe Photoshop CS6 нужно отметить следуюшие:

- затемненный интерфейс пользователя сделан специально, чтобы сконцентрироваться на работе с изображениями;
- появление новых образцов и новых команд для работы с образцами Migrate Presets (Перенести наборы) и Export/Import Presets (Экспорт/Импорт наборов), что облегчает обновление образцов с учетом используемых в старых версиях;
- совершенно новый дизайн и технология работы инструмента Стор (Рамка) с упрощенной панелью свойств;
- появление инструмента Content-Aware Move (Перемещение с учетом содержимого), позволяющего перетаскивать изображения объектов и людей, автоматически восстанавливая фон под ними;
- поддержка режимов фонового сохранения, автосохранения и автоматического восстановления на случай непредвиденного прерывания работы приложения;
- новый графический движок Mercury Graphics Engine (MGE) с поллержкой аппаратного ускорения;
- расширен список фильтров **Blur** (Размытие), позволяющих применять размытие в изображении, вылеляя наиболее важные фрагменты изображения и размывая несущественные;
- **Adaptive Wide Angle** (Адаптивный широкий угол) фильтр для выравнивания углов объектов изображения, искажаемых, например, в панорамных снимках (требуется графический процессор);
- введение специального слоя **Shape** (Фигура) с возможностью применения заливки, обводки и других операций, к создаваемым фигурам различной формы, подобных и применяемых к векторным объектам в Adobe Illustrator;
- управление медиаданными с помощью более гибкой функции пакетного переименования и непосредственного доступа к материалам, связанным с текущим обрабатываемым содержимым, с помощью настраиваемой панели Mini Bridge (Mini Bridge), являющейся компонентом программы Adobe Photoshop CS6;
- использование современных инструментов для обработки изображений в формате RAW при помощи подключаемого модуля Adobe Photoshop Camera Raw 7 с добавленными панелями управления светом и тенями, точками черного и белого:
- палитра Timeline (Шкала времени) с возможностью просмотра видео, работы с фреймами, вырезания кадров, создания клипов и анимации;
- интеллектуальная автокоррекция, стили для шрифта и абзаца при работе с текстом и многое другое.

### Зачем нужен Adobe Photoshop

Adobe Photoshop предназначен для обработки и создания точечной (растровой) графики (bitmapped images). Программа используется для работы с фотографиями и коллажами из них, рисованными иллюстрациями, слайдами и мультипликацией, изображениями для веб-страниц, кинокадрами.

Photoshop обладает практически безграничными возможностями. Его с успехом используют фотохудожники для обработки снимков, программа позволяет проводить ретушь, цветовую и тоновую коррекцию, осуществлять размытие и повышение резкости. Возможность выделения и работы с частями изображения незаменима для оформления монтажей.

Обширный набор специальных фильтров (искажения, цветовые сдвиги, другие специальные эффекты) активно используется при создании как коммерческого дизайна, так и художественных произведений.

Мультипликаторы, специалисты по созданию сайтов найдут палитру для удобного и полного впечатляющих возможностей интерфейса программы Photoshop.

Наконец, программа предоставляет весь спектр возможностей для допечатного процесса — от сканирования до установки параметров цветоделения и растрирования

Photoshop является стандартом для процессов, связанных с обработкой изображений. В какой бы области вы ни работали — использование программы обеспечит совместимость ваших результатов и их правильную интерпретацию. Это особенно важно для полиграфии, создания веб-сайтов, т. е. процессов, ориентированных на удаленное устройство вывода, параметры которого не всегда известны точно.

#### Кто наш читатель

Книга ориентирована на тех, кто только начинает работать с точечной графикой. На приведенных примерах можно освоить основные приемы и методы работы с программой Adobe Photoshop CS6. Опытным пользователям книга пригодится для изучения особенностей новой версии.

Авторы предполагают, что читатель этой книги работает на IBM-совместимом компьютере с уже установленными системой Microsoft Windows XP с Service Pack 3 или Windows Vista и Windows 7 и программой Adobe Photoshop CS6, а также знаком с интерфейсом Windows.

В настоящее время в мире существует несколько стандартных типов компьютеров — платформ (IBM, Macintosh, UNIX, Sun и др.). В области работы с графикой используются в основном компьютеры IBM и Macintosh (или Mac). Adobe Photoshop CS6 — это кроссплатформенная программа, поэтому существуют версии для обеих систем, и их файлы являются совместимыми. Приемы работы практически идентичны, разные названия функциональных клавиш не меняют сути дела. В странах, где распространены и те, и другие системы компьютеров, в учебниках каждое действие дается в двух вариантах (для IBM и Mac). В России подавляющее большинство компьютеров — IBM-совместимые, и все действия, как правило, приводятся только для них. Изучению приемов работы с интерфейсом Windows посвящены сотни книг — от общедоступных до сугубо специальных, поэтому мы не будем останавливаться на данной теме. Установка программы Adobe Photoshop CS6 из комплекта поставки — также стандартная процедура Windows.

#### Примечание

Несмотря на явную несправедливость авторов по отношению к пользователям Мас. они вполне могут изучать эту книгу. Ведь интерфейс программы одинаков для обеих платформ, требуется лишь запомнить следующие соответствия клавиш:

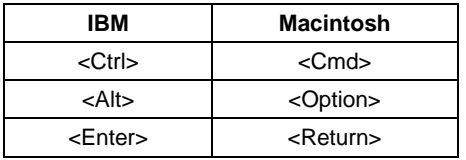

Программа Adobe Photoshop CS6 — это мощный профессиональный инструмент, работа с которым требует знаний и опыта. Данная книга может быть первым учебным пособием по программе. Элементарные возможности Photoshop представлены в структуре конкретных практических примеров, выполнение которых должно помочь формированию уверенных начальных навыков или прояснить некоторые сложные моменты. В процессе выполнения задач мы обсудим главные теоретические вопросы, связанные со свойствами точечной графики, отличием ее от векторной, основными параметрами (разрешение, цветовые модели) точечной графики и ее функциональным назначением.

Материал книги базируется на английской версии программы Adobe Photoshop СЅ6, поэтому все названия команд содержат аналоги команд в русифицированной версии программы, что облегчит работу тем пользователям, которые предпочитают локализованные программы. Все исходные файлы примеров содержатся в электронном архиве (см. приложение). Там же, для сравнения, имеются образцы некоторых работ, которые должны получиться в результате обработки исходных изображений.

Таким образом, вы обеспечены всем необходимым для изучения главных приемов работы программы Photoshop CS6 и базовых основ теории.

#### Основные темы этой книги

- $\blacklozenge$  Первые навыки работы в программе Adobe Photoshop CS6.
- Пользовательский интерфейс программы Adobe Photoshop CS6.
- Основы цифровых изображений: понятие о векторной и точечной графике и их параметрах.
- Настройка пользовательского интерфейса.
- Простые приемы ретуши сканированных изображений: повышение резкости и удаление мелких погрешностей.
- Цвет и модели цвета.
- Работа с цветовыми каналами.
- Работа с вылеленной областью.
- Работа со слоями.
- Тоновая и цветовая коррекция.
- Работа с рисующими инструментами.
- Получение и использование монохромных изображений.
- Работа с фильтрами.
- Работа с 3D (трехмерная графика) и редактирование объемных изображений.
- Подготовка изображений для распространения в Интернете.
- Автоматизация работы в Photoshop.
- Особенности печати, растрирование.

Стандартная модификация Adobe Photoshop подходит для работы в таких областях, как обработка фотоизображений, графический дизайн, веб-дизайн.

Расширенная версия программы Adobe Photoshop CS6 Extended предназначена для более профессионального использования, а именно — при создании фильмов, видео, мультимедийных проектов, трехмерного графического дизайна и веб-дизайна, для работы в областях производства, медицины, архитектуры, при проведении научных исследований.

# **Системные требования**

Для установки программы в операционной системе Windows требуется:

- процессор Intel Pentium 4 или AMD Athlon 64;
- работа возможна в операционных системах Microsoft Windows XP с Service Pack 3; Windows Vista Home Premium, Business, Ultimate или Enterprise с Service Pack 1 (рекомендуется Service Pack 2) или Windows 7;
- 1 Гбайт оперативной памяти;
- 1 Гбайт свободного пространства на жестком диске для установки. Дополнительное свободное пространство не устанавливается на устройства хранения флеш;
- привод DVD-ROM;
- разрешение монитора  $1024\times 768$  (рекомендуется  $1280\times 800$ ), 16-разрядная видеокарта с качественным аппаратным ускорителем OpenGL и видеопамятью 512 Мбайт;
- некоторые функции ускорения GPU требуют поддержки графики Shader Model 3.0 и OpenGL 2.0;
- программное обеспечение QuickTime 7.6.2, необходимое для мультимедийных функций;
- широкополосный доступ в Интернет, необходимый для онлайн-услуг.

# **ГЛ АВ А 1**

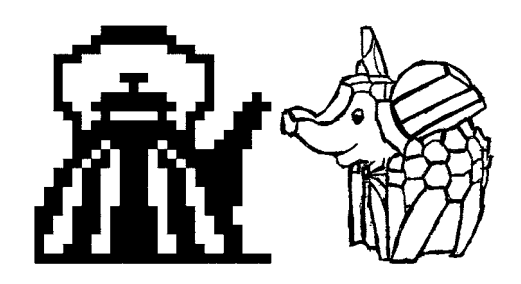

# **Первое знакомство**

Сказка от начала начинается, до конца читается, а в середине не перебивается.

В этой главе описываются элементарные файловые операции в программе Photoshop: открытие и закрытие файлов, сохранение отредактированного изображения. Рассматриваются простейшие действия в среде Photoshop: выделение областей, сложение и вычитание выделенных фрагментов, их трансформация, перемещение и дублирование, обрезка изображений.

### **Запуск программы**

Запуск программы выполняется разными способами — двойным щелчком по пиктограмме на рабочем столе, с помощью команд или нажатием определенной комбинации клавиш — это дело вкуса и привычки. Чаще всего программа запускается с помощью последовательности команд:

#### **Пуск | Программы | Adobe | Adobe Photoshop CS6**

или

#### **Пуск | Программы | Adobe Photoshop CS6**.

После запуска программы и появления фирменной заставки на экране перед пользователем распахивается окно программы, которое принято называть *интерфейсом пользователя* (рис. 1.1). Изучение любой программы начинается с изучения ее интерфейса.

#### Совет

Рекомендуем вынести ярлык Photoshop на рабочий стол, это избавит вас от регулярного поиска исполняемого файла программы.

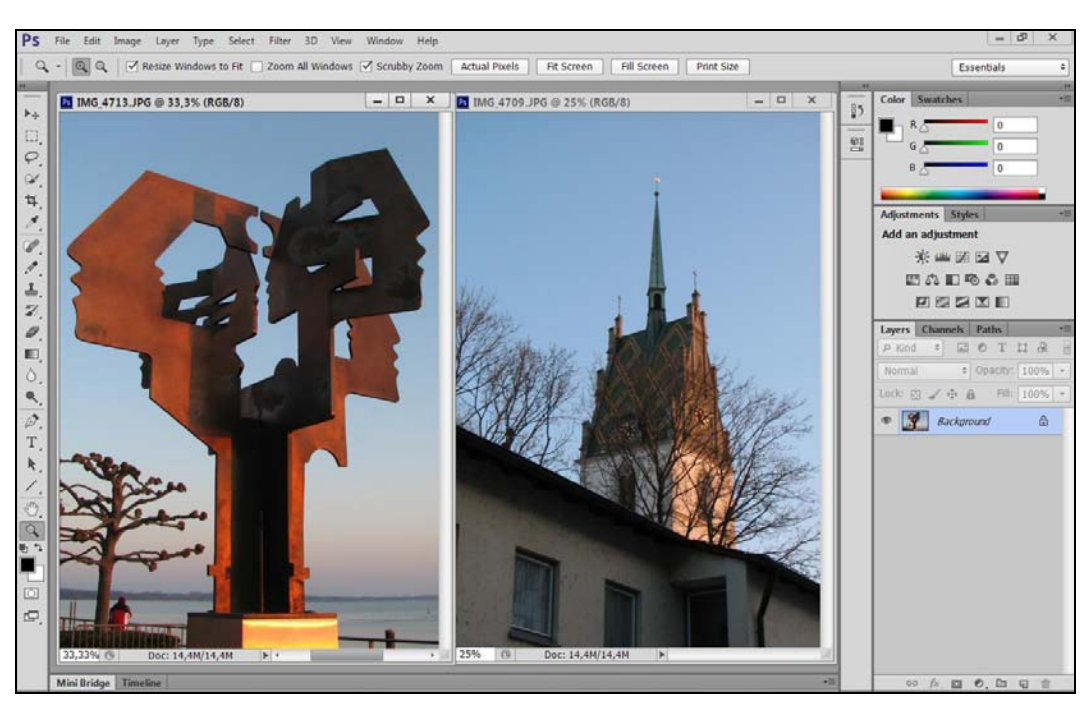

**Рис. 1.1.** Интерфейс программы Adobe Photoshop CS6

### **Пользовательский интерфейс**

Трудно в ученье — легко в программе.

Самая верхняя полоса окна (см. рис. 1.1) содержит значок программы, команды меню и кнопки, позволяющие управлять размерами и местоположением окна.

Пиктограмма является не только украшением программы, но и средством вызова системного меню, если на ней установить курсор мыши и щелкнуть левой кнопкой мыши. Системное меню содержит команды управления окном программы (**Свернуть**, **Переместить**, **Развернуть** и др.) и команду выхода из нее. Команды этого меню принадлежат операционной системе Windows, в которой работает программа Adobe Photoshop CS6, а не самой программе.

Интерфейс программы Adobe Photoshop CS6 подобен интерфейсу любого другого приложения, работающего в операционной системе Windows, он включает в себя окна, меню, пиктограммы, всплывающие подсказки.

Интерфейс выполнен в серых тонах, причем степень "черноты" окна можно отрегулировать в настройках программы. Наблюдается явное сходство с интерфейсом программы Adobe Premiere для работы с видео. Разработчики объясняют такой подход тем, что на темном фоне изображение выглядит более контрастно и пользователь без труда фокусируется на нем.

В верхней строке находится главное командное меню. Оно является неотъемлемым элементом интерфейса программ. Причем многие пункты или команды можно встретить почти во всех приложениях, например, такие как: **File** (Файл), **Edit** (Редактирование), **View** (Просмотр), **Window** (Окно), **Help** (Справка).

Меню **Image** (Изображение), **Layer** (Слои), **Select** (Выделение), **Filter** (Фильтр), **3D** (3D) характерны только для программы Adobe Photoshop CS6. Хотя подобные названия могут встретиться и в других графических редакторах и компьютерных издательских системах. В новой версии программы Adobe Photoshop CS6 для работы с изображениями появился новый пункт меню **Type** (Шрифт) и убран пункт меню **Analysis** (Анализ).

Под первой строкой на рис. 1.1 находится *панель управления, или панель активных инструментов*, которая сразу изменит свой вид, как только будет выбран определенный инструмент.

В центре рабочего окна помещается *палитра инструментов* — самая главная из всех палитр программы.

Вдоль нижней границы открытого в программе Adobe Photoshop CS6 документа расположена еще одна удивительная полоса — *строка состояния* программы. В ее крайнем левом поле указывается масштаб отображения открытого документа. В следующем поле строки выводится информация, зависящая от выбора команды из меню, которое вызывается щелчком кнопкой мыши по треугольной стрелке, расположенной правее в строке состояния. В этом меню можно выбрать команды, отображающие соответствующую информацию:

- **Adobe Drive** подключение к серверам Version Cue CS6. Подключенный сервер выглядит как подсоединенный жесткий диск или помеченный сетевой;
- **Document Sizes** (Объем файла) о размерах открытого файла;
- **Document Profile** (Профиль документа) о встроенном цветовом профиле документа;
- **Document Dimensions** (Размер документа) о реальном размере документа (высота, ширина);
- **Measurement Scale** (Шкала измерения) о масштабе, в котором ведутся измерения;
- **Scratch Sizes** (Размеры рабочих дисков) о размере выделенного пространства на дисках при использовании технологии виртуальной памяти;
- **Efficiency** (Эффективность) об эффективности (в процентах), т. е. о степени использования всех преимуществ, которыми располагает программа;
- **Timing** (Хронометраж) о хронометраже, времени выполнения последней операции (в секундах);
- **Current Tools** (Активный инструмент) об инструментах, наиболее часто используемых в программе;
- **32-bit Exposure** (32-битная экспозиция) о поддерживаемой глубине цвета изображений;
- **Save Progress** (Сохранить ход выполнения) показывает прогресс сохранения изображения в процентах при сохранении изображения.

Например, внизу, в строке состояния открытого документа в программе на рис. 1.1 указывается масштаб изображения, показанного на экране, при этом на печать будет выводиться документ реального размера.

В окне программы может не помещаться изображение всего документа, поэтому, чтобы просмотреть части документа, спрятанные за границами окна, следует воспользоваться вертикальной и горизонтальной полосами прокрутки.

Команда Scratch Sizes (Размеры рабочих дисков) меню строки состояния напоминает о том, что Adobe Photoshop CS6 применяет технологию виртуальной памяти, при использовании которой всегда для формирования изображения создается рабочий диск. Для того чтобы открыть файл в Adobe Photoshop CS6, необходимо иметь на диске свободное пространство, размер которого больше размера файла. В настоящее время, когда многие усовершенствовали свои компьютеры, о таких проблемах можно и не вспоминать.

#### Объем документа

По умолчанию в строке состояния расположены два числа, разделенные косой чертой. Первое число указывает размер памяти, занимаемой основным изображением. Второе — размер памяти, занимаемой тем же изображением с учетом всех слоев, содержащихся в документе.

Чтобы вычислить первый размер, Photoshop умножает высоту изображения на его длину в пикселах, а затем на глубину изображения. Например, если рассмотреть полноцветное изображение 800×600 пикселов (каждый пиксел имеет глубину 4 байта), то оно будет занимать в памяти компьютера 1 920 000 байтов (1875 Кбайт или 1,83 Мбайт).

Второе значение учитывает дополнительные слои в изображении и представляет истинный объем памяти, необходимый Photoshop. Если изображение содержит только один слой, числа до и после косой черты совпадают. Если изображение содержит слои, маски, каналы, отменяемые операции и прочие данные, необходимые для кэша изображения, то они все учитываются во втором числе размера документа.

# Команды меню File

Прекрасное далеко, не будь ко мне жестоко, Не будь ко мне жестоко... я начинаю путь. Ю. Энтин

При выборе пункта меню **File** (Файл) на экран выводится раскрывающееся меню команд.

На рис. 1.2, а показаны команды пункта меню **File** (Файл) с раскрывающимся списком команд Import (Импортировать), а на рис. 1.2,  $\delta$  — команды пункта меню File (Файл) с раскрывающимся списком команд **Automate** (Автоматизация).

Перечень команд меню File (Файл) приведен в табл. 1.1. Если в конце команды стоят три точки, то при активизации такой команды появляется диалоговое окно; если

File Edit Image Layer Type Select Fi New...  $Ctrl + N$  $C$ trl+ $O$ Open... Browse in Bridge...  $Alt + Ctrl + O$ Browse in Mini Bridge... Open As... Alt+Shift+Ctrl+O Open as Smart Object... ¥ **Open Recent** Close  $Ctrl + W$ Close All  $Alt + Ctrl + W$ Close and Go to Bridge... Shift+Ctrl+W Save  $Ctrl + S$ Save As...  $Shift+Ctrl + S$ Check In... Save for Web... Alt+Shift+Ctrl+S Revert  $F12$ Place... Import Variable Data Sets...  $\overline{\phantom{0}}$ Video Frames to Layers... Export Notes... Automate ¥ **WIA Support...**  $\ddot{\phantom{1}}$ Scripts File Info... Alt+Shift+Ctrl+I Print...  $Ctrl + P$ Alt+Shift+Ctrl+P **Print One Copy** Exit  $Ctrl + Q$ a File Edit Image Layer Type Select  $F$  $Ctrl + N$ New...  $Ctrl + O$ Open... Browse in Bridge... Alt+Ctrl+O Browse in Mini Bridge... Open As... Alt+Shift+Ctrl+O Open as Smart Object... ¥ Open Recent Close  $Ctrl + W$ Alt+Ctrl+W Close All Close and Go to Bridge... Shift+Ctrl+W Save  $Ctrl + S$ Shift+Ctrl+S Save As... Check In... Save for Web...  $Alt + Shift + Crit + S$ Revert  $F12$ Place... Import  $\mathbf{r}$ ï Export Automate Batch... Scripts ī PDF Presentation... Create Droplet... File Info... Alt+Shift+Ctrl+I Crop and Straighten Photos Print...  $Ctrl + P$ **Print One Copy** Alt+Shift+Ctrl+P Contact Sheet II... Exit  $Ctrl + Q$ Conditional Mode Change... Fit Image... Lens Correction... Merge to HDR Pro... Photomerge... б

в конце команды находится маленький треугольник, смотрящий вправо, то при выборе подобной команды появляется список дополнительных команд. Это справедливо для всех команд программы.

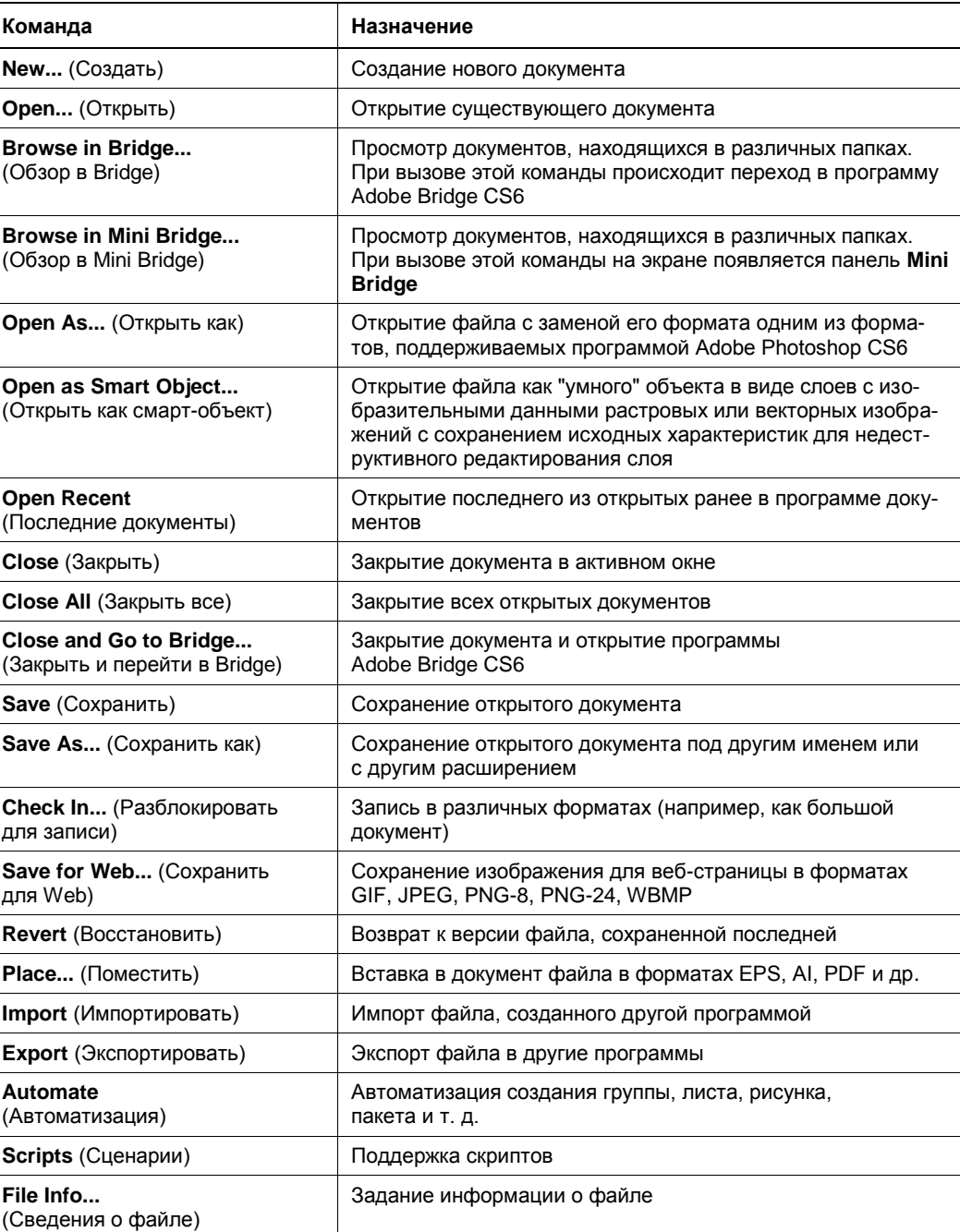

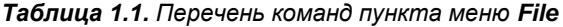

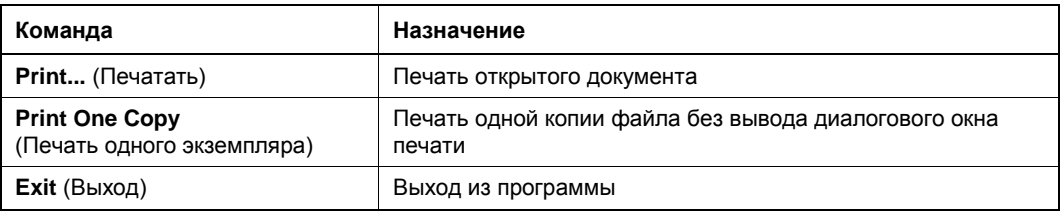

#### **Команды меню** *Edit*

При выборе пункта меню **Edit** (Редактирование) на экран выводится раскрывающееся меню команд.

Пример команд пункта меню **Edit** (Редактирование) с раскрывающимся списком меню команды **Presets** (Образцы) показан на рис. 1.3. Перечень команд пункта меню **Edit** (Редактирование) приведен в табл. 1.2.

| Команда                                          | Назначение                                                                                                    |
|--------------------------------------------------|----------------------------------------------------------------------------------------------------|
| Undo (Отменить)<br>или Redo (Вернуть)            | Отмена или возврат последней операции                                                                                                    |
| Step Forward (Шаг вперед)                        | Переход на шаг вперед в последовательности выполненных<br>действий                                                                                                    |
| Step Backward (Шаг назад)                        | Переход на шаг назад в последовательности выполненных<br>действий                                                                                                    |
| Fade Fill<br>(Ослабить)                          | Изменение прозрачности и способа смешивания пикселов для<br>фильтра, заливки, инструментов рисования или стирания<br>и режима цветовой коррекции                                |
| Cut (Вырезать)                                   | Перемещение в буфер выделенного фрагмента документа                                                                                                    |
| Сору (Скопировать)                               | Копирование в буфер выделенного на активном слое фрагмен-<br>та документа                                                                                                    |
| Сору Merged (Скопировать<br>совмещенные данные)  | Копирование в буфер выделенного фрагмента документа со<br>всех видимых слоев                                                                                                    |
| Paste (Вставить)                                 | Вставка в документ на новый слой объекта, ранее помещенно-<br>го в буфер                                                                                                    |
| Paste Special (Специальная<br>вставка)           | Специальная вставка объекта, ранее помещенного в буфер,<br>в выделенную область, т. е. без образования нового слоя,<br>с образованием нового слоя или с образованием слой-маски |
| <b>Clear</b> (Очистить)                          | Очистка выделенного фрагмента документа                                                                                                    |
| <b>Check Spelling</b><br>(Проверка орфографии)   | Проверка правописания для текста                                                                                                    |
| Find and Replace Text<br>(Поиск и замена текста) | Поиск и замена фрагмента текста                                                                                                    |

*Таблица 1.2. Перечень команд пункта меню Edit*

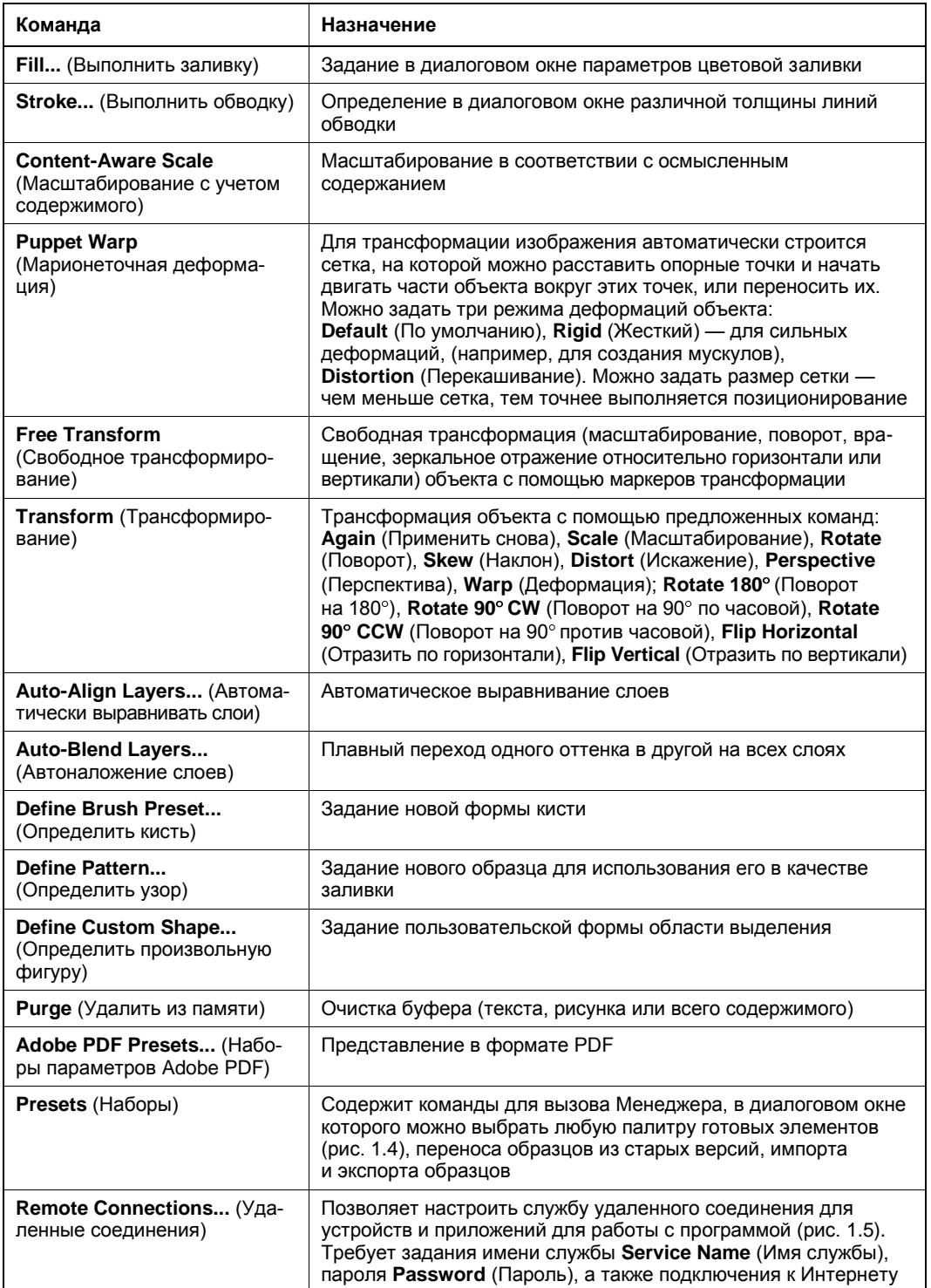